## **SKYPORT FEATURES – Version 3.12**

From SKYPORT\* on your mobile pad or on your computer you can do the following.

The trailing icons show which one you should click to initiate the action.

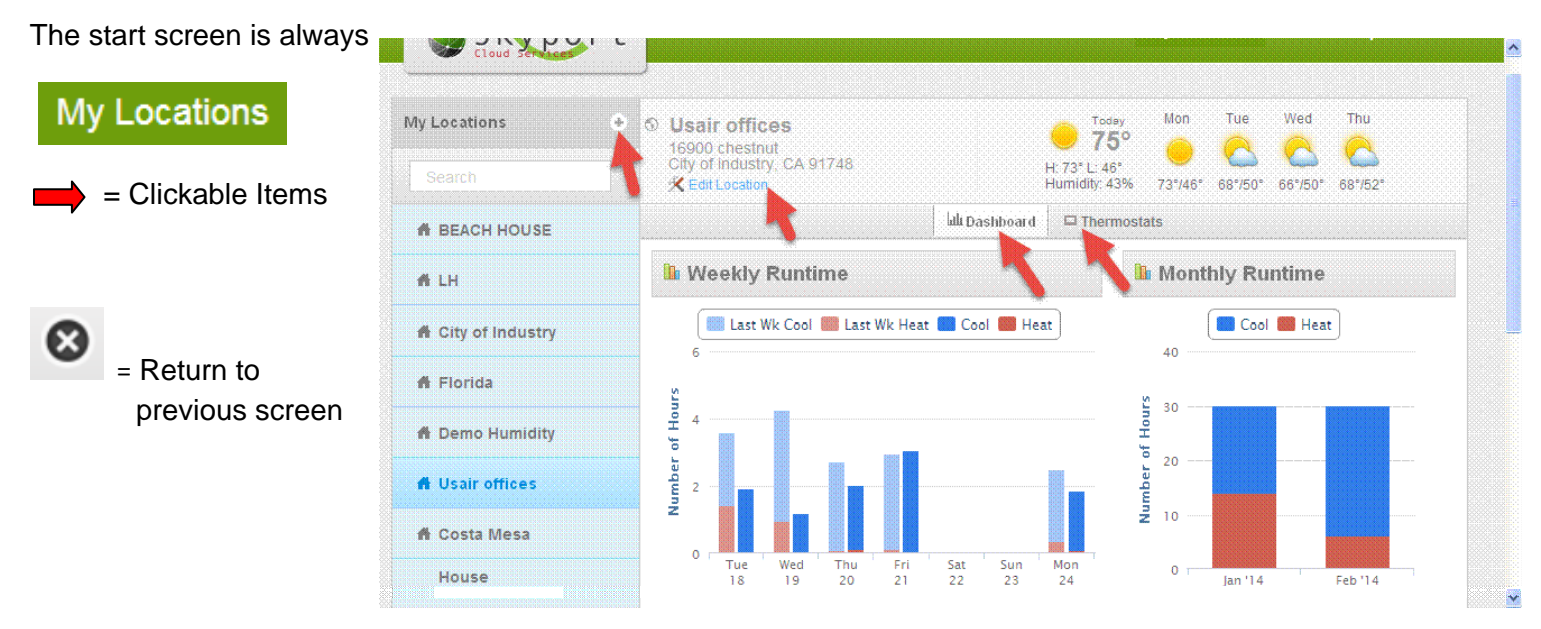

1. View the name & location of the thermostat

**Juli Dashboard** 

2. View the current weather and a 3-day weather forecast

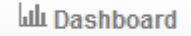

3. View and change the heat and/or cool set point temperatures

 $\Box$  Thermostats

4. View and change the equipment modes: Heat, Cool, Auto Changeover or off

 $\Box$  Thermostats

5. View the equipment status (heating, cooling, off, etc.) including number of minutes until equipment starts when lockout because of timers

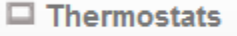

\* To go to SKYPORT go to www.venstar.com and click on

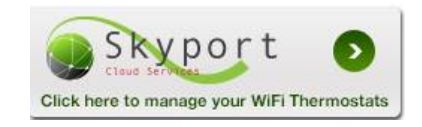

If you don't have an account you can create one. If you have one you click on "Sign In".

6. Residential Only - Set "Home" or "Away" at the touch of a button. "Home" brings in your comfort set points for when you are home, and "Away" sets the energy savings set points desired when you are away.

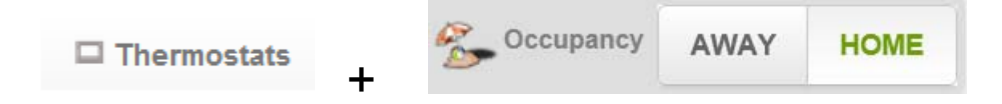

7. Turn the thermostat's time period schedule on or off

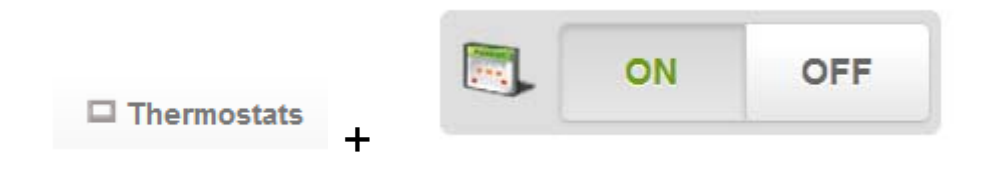

8. Turn the fan On or Auto

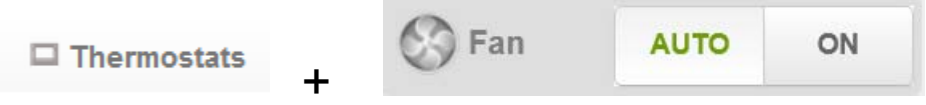

9. Add a Location

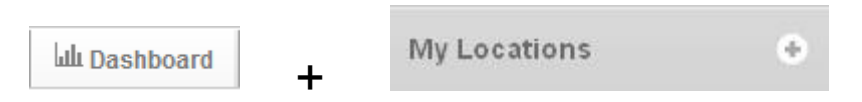

## 10. Edit or Delete a Location

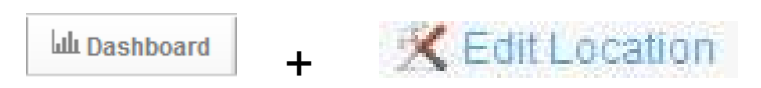

## 11. Add a Thermostat

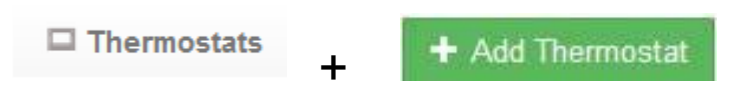

## 12. Delete a Thermostat

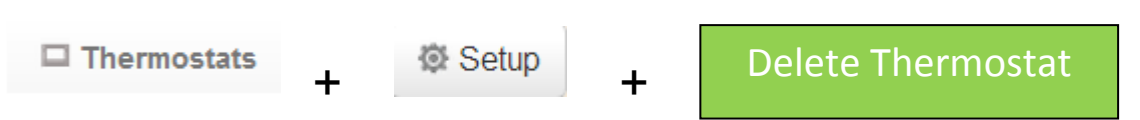

13. See Alerts including supply air temp alert (did not reach desired temp in specified time), service alerts, change filter alerts, humidity pad alerts, and UV alerts, low humidity and high humidity alerts. Low & high wired sensor temperature alerts (great for avoiding coil freeze up and high temperature reset)

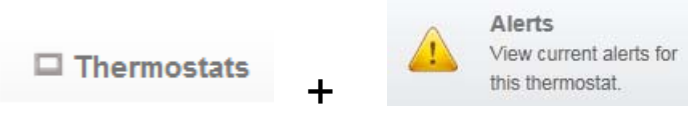

14. Send text messages directly to the thermostat screen.

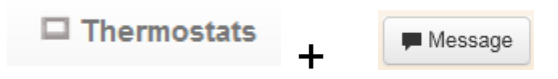

- 15. View the **current** values as well as the *High and Low during the day* for:
	- Indoor temperature
	- Indoor humidity
	- Outdoor temperature
	- Remote temperature OR Supply air temperature OR Return air temperature

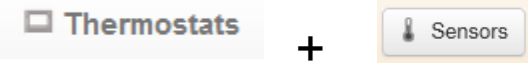

16. See cooling & heating runtimes for today, this week, and last week

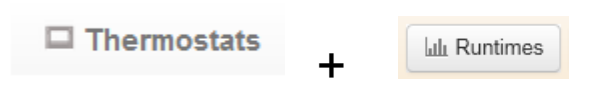

17. Create a ColorTouch account

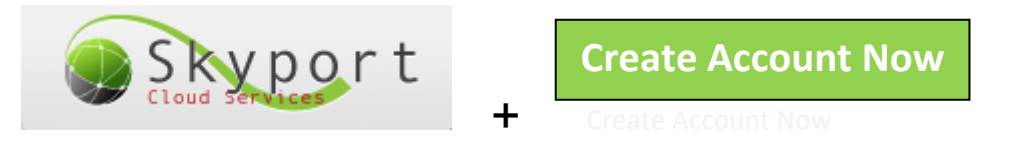

18. View daily, weekly and monthly runtime graphs of cooling & heating hours

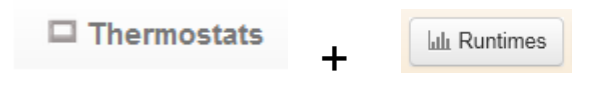

19. Change name and/or location of the thermostat

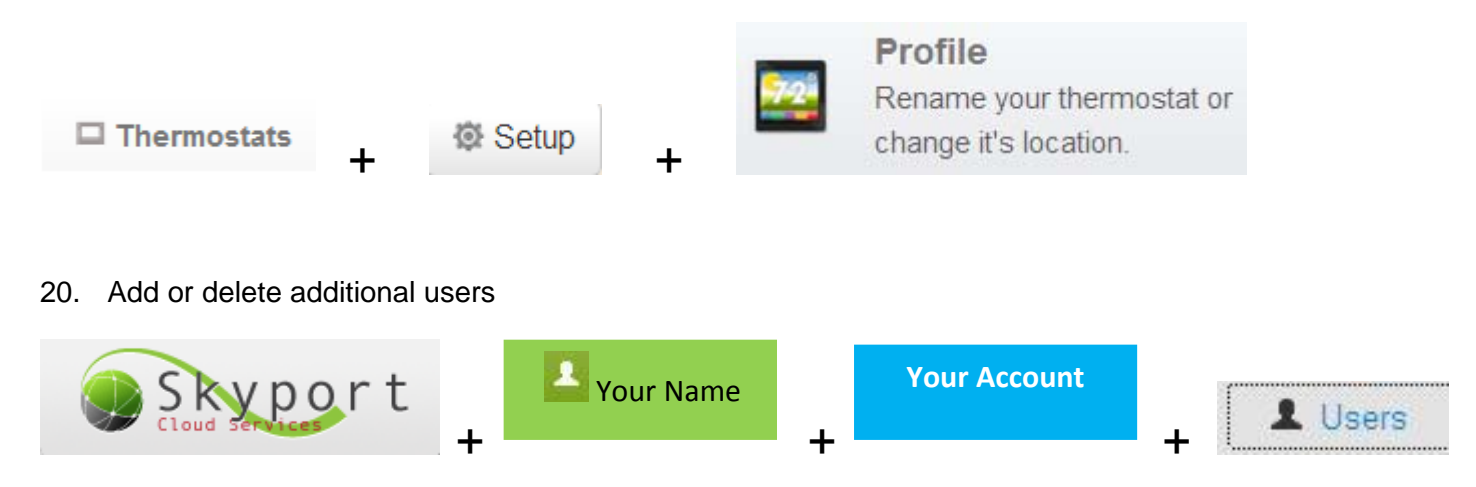

- 21. Configure and set, or disable alerts, such as:
	- Desired supply air temperature and the time to reach it
	- UV light replacement
	- Air filter replacement
	- Humidifier pad replacement
	- Service reminders
	- Low or high space temperatures
	- Low or high humidity in the space
	- Low or high temperature wired sensor alert

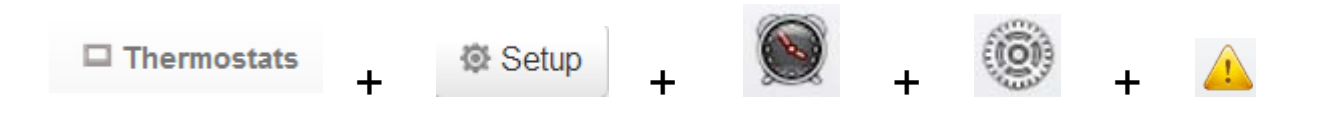

- 22. Alter security settings, such as:
	- Change the users passcode
	- Allow the user to do everything
	- Let the user change set points but not the modes
	- Allow / disallow override of unoccupied setting
	- Invoke set point limiting
	- Limit the amount of time override is allowed, 30 minutes to 4 hours

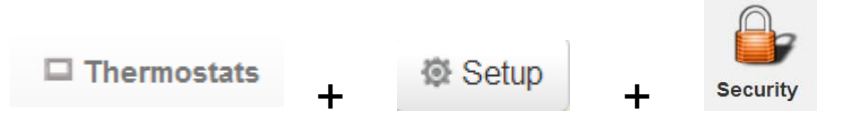

- 23. Configure the set-up of thermostat including:
	- Type of equipment controlled
	- Dead bands
	- Stages of cooling & heating
	- Typre of sensors
- Humidification/Dehumidification set points\*
- **Languages**
- Readout in Degrees F or C
- Brightness of the display
- Night dimmer
- Screen savers, etc.

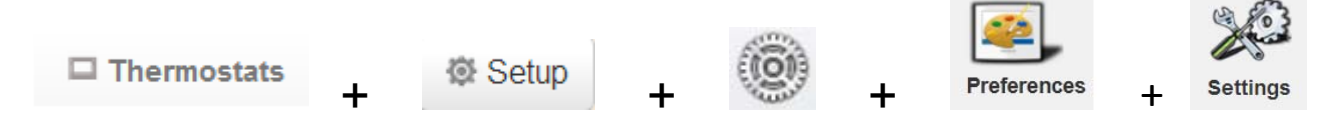

24. Program the thermostat time period schedules including time & temperature

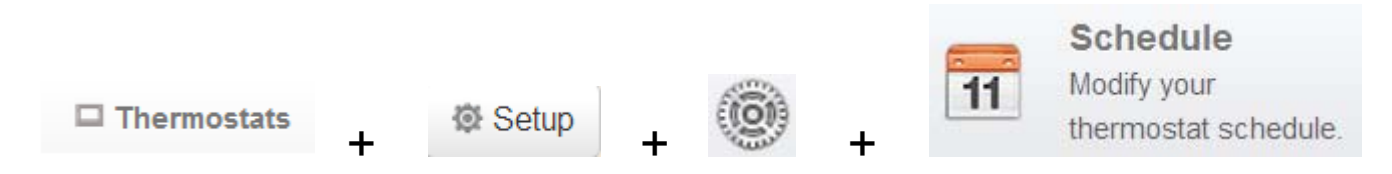

25. Commercial Only - Turn popular holidays on or off: Labor Day, Christmas, Christmas Eve, Thanksgiving, etc. and set Holiday setback temp.

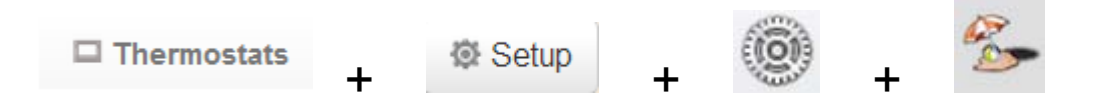

Program for holidays, 365 days, 20 years out, just click on the dates of the stored calendars

26. Residential Only - Turn on your vacation schedule, set leave date and return date, and away & vacation set point temperature.

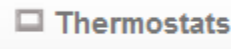

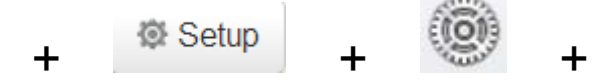

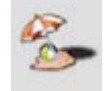